## Linear Algebra Google Colab Tutorial

TA: 陳建成(Chien-cheng Chen)

2021.09.30

#### Introduction

Colaboratory, or "Colab" for short, allows you to write and execute Python in your browser, with

- Zero configuration required
- Easy sharing
  - → The main reasons to use Colab in this course.
- Free access to GPUs
  - → You will find it useful if you learn machine learning in the future.
- Maintained by Google → handy Google APIs

#### Introduction

## Colab Demo: https://reurl.cc/43p8zK

In this demo, your will learn the following:

- Basics about Colab (how to use it)
- Connect google colab with your google drive

Modified from the ML 2021 version:

https://speech.ee.ntu.edu.tw/~hylee/ml/ml2021-course-data/hw/Colab/Google\_Colab\_Tutorial.pdf

You can learn more about Colab from it.

## Languages in Colab

(IPython → Jupyter Notebook → Google Colab)

3 main programming languages involved in Google Colaboratory.

- Python → The main language (We assume you've learnt it.)
- Shell script  $\rightarrow$  a script language used to control the computer a.k.a. the command line. The *bash* and *zsh* are the most common ones.
- Markdown  $\rightarrow$  a *markup* language, formatting the text (and more!)

## **Python -- Executing Code Blocks**

Simply type your Python code into a **cell**, and press Shift + Enter or click on the play button to execute it.

#### Tips:

- 1. In[1], Out[2]
- 2. Ctrl + Enter, Alt + Enter

```
print("Hello world!")
0 秒
         Hello world!
              for i in range(10):
                   print(i)
```

## **Shell Script**

a.k.a. Command Line or Terminal

Linux or Mac OS X (Windows computers use another language.)

- bash
- zsh

Last login: Thu Sep 30 19:44:42 on ttys000

■ 1. jeffchen@chenjiancheng-Ma

```
[歌2:59:10] jeffeux@jeffeux-All-Series:歐home/jeffeux

> cd Desktop
[歌2:59:17] jeffeux@jeffeux-All-Series:歐home/jeffeux/Desktop
> ssh jeffeux@140
Welcome to Ubuntu 16.04.7 LTS (GNU/Linux 4.15.0-142-generic x8)
```

/Users/jeffchen/Desktop

#### **Common Shell Commands**

ls: List all files in the current directory ("-l" for details)

pwd: Output the working directory

cd [dir]: Move into the directory named [dir] (default to the home directory)

mv oldpath newpath: Rename or move files from oldpath to newpath

cp filename dir: Copy a file named filename into a directory named dir

echo [sometext] : display "sometext" == print in Python

cat <filename> : display the contents of filename

#### **Common Shell Commands**

touch <filename> : Create a file named <filename>

mkdir <dirname> : Create a directory named <dirname>

rm <filename> : Remove a file named <filename> ("-r" for recursively)

Be careful when using this!

rmdir <dirname> : Remove an **empty** directory named <dirname>

wget: Download files from the internet

python <python\_file> : Executes a python file

## **Shell Script in Colab**

You can use most shell script commands by prepending an exclamation mark "!"

```
e.g.

!echo

!pwd

!cp pl.py myfolder
```

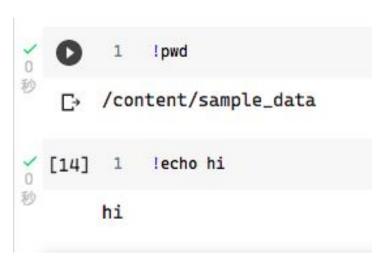

## **Shell Script in Colab -- Advanced (Optional)**

```
IPython magics -- Some special commands
defined in the IPython language by prepending
one "%" (line) or two percentage marks "%%" (cell).
e.g.
    %cd sample data
    %pwd
    %history -n
    %%bash
    %%time
```

```
%cd sample_data
    /content/sample_data
[20]
          %pwd
     '/content/sample_data'
         %history -n
[21]
        1: print("Hello world!")
        2:
     for i in range(10):
         print(i)
        3: 115
        4: %pwd
        5: !pwd
        6: cd content
```

## **Shell Script in Colab -- Advanced (Optional)**

[23]

%%time

Wall time: 412 µs

IPython magics -- Some special commands defined in the IPython language by prepending one "%" (line) or two percentage marks "%%" (cell).

```
e.g.
```

```
%cd sample data
%pwd
%history -n
%%bash
88time
```

```
[22]
                    %%bash
                   for file in *.csv; do
                       echo $file;
                   done
               california_housing_test.csv
               california_housing_train.csv
               mnist test.csv
               mnist_train_small.csv
print(1)
```

CPU times: user 494 µs, sys: 0 ns, total: 494 µs

## **Shell Script in Colab -- Note**

Syntax conflicts(?) between shell and IPython magic:

Don't prepend "!" when using

cd

and

pwd

Colab will works normally if you don't.

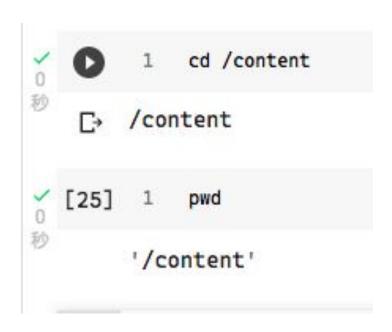

#### **Markdown -- A Brief Introduction**

A markup language that can be tranformed into HTML in an intuitively syntax.

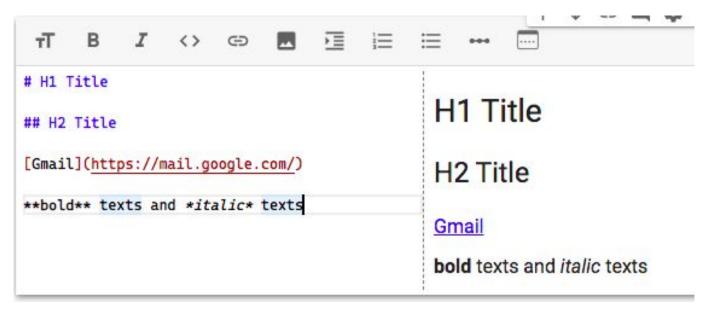

#### **Markdown -- A Brief Introduction**

LaTex formula supported!

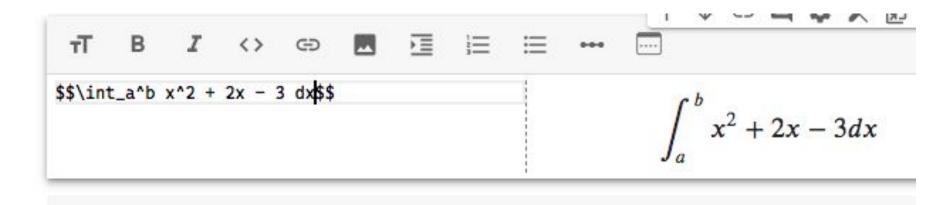

#### File Structure

Clicking on the folder icon will give you the visualization of the file structure

The file is temporarily stored, and will be removed once you end your session. You can download the file to your local directory.

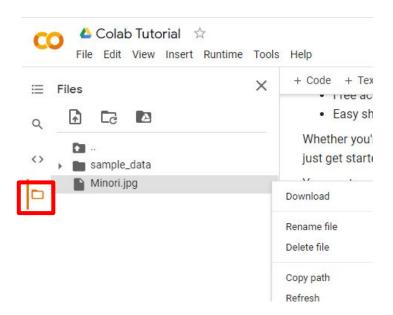

## **Mounting Google Drive**

Execute the code block with drive.mount('/content/drive')

or click on the Google Drive icon, a code block will appear

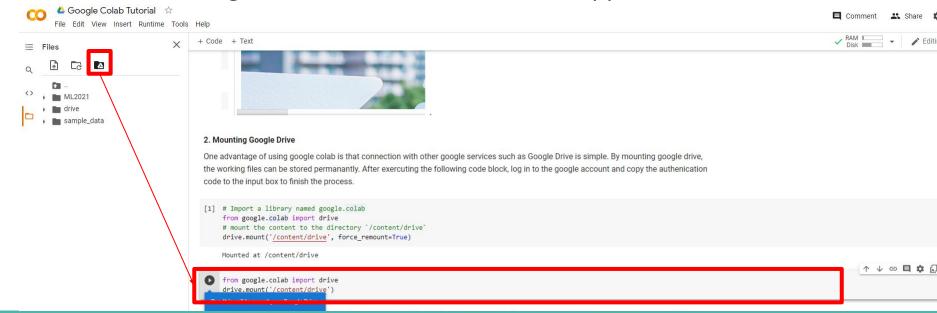

## **Mounting Google Drive**

Sign in to your google account to get the authorization code. Enter the authorization code in the box below.

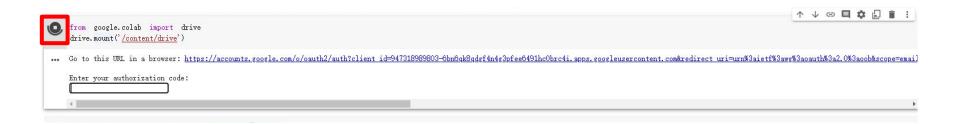

## **Moving and Creating a New Code Block**

You can create a new code block by clicking on +Code(程式碼) on the top

```
Move cell up

Move cell down

Delete cell

from google.colab inport drive drive.nount(fcontent/drive)
```

## **Saving Colab**

You can download the ipynb file to your local device (File > Download .ipynb), or save the colab notebook to your google drive (File > Save a copy in Drive).

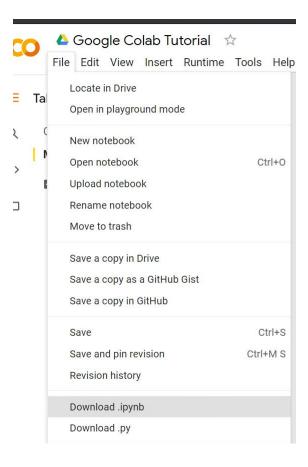

## **Recovering Files in Google Drive**

Right Click on File > Manage Versions (版本管理) to recover old files that have been accidentally overwritten.

#### Manage versions

Older versions of 'main.py' may be deleted after 30 days or after 100 versions are stored. To avoid deletion, select **Keep forever** in the file's context menu. **Learn more** 

| Current version main.py   |   |
|---------------------------|---|
| Dec 18, 2020, 1:40 AM 許湛然 | • |

CLOSE

## **Tips**

#### Direct modification after clicking a file

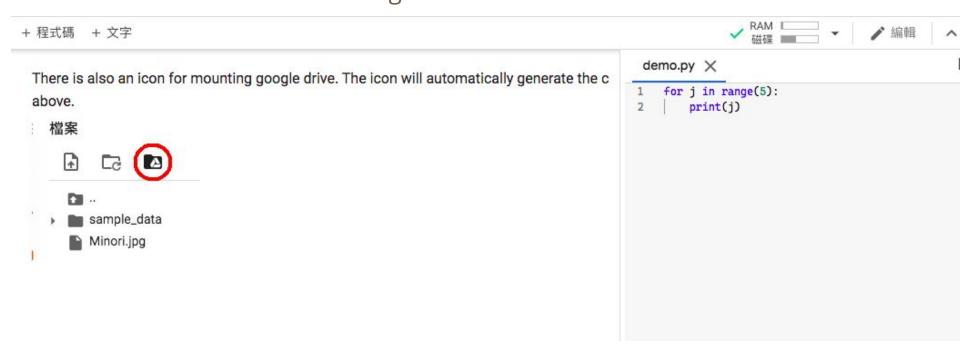

# Q & A